#### aludu. **CISCO**

# Cisco Wireless IP Phone 8821 及 8821-EX 快速入門指南

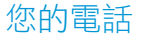

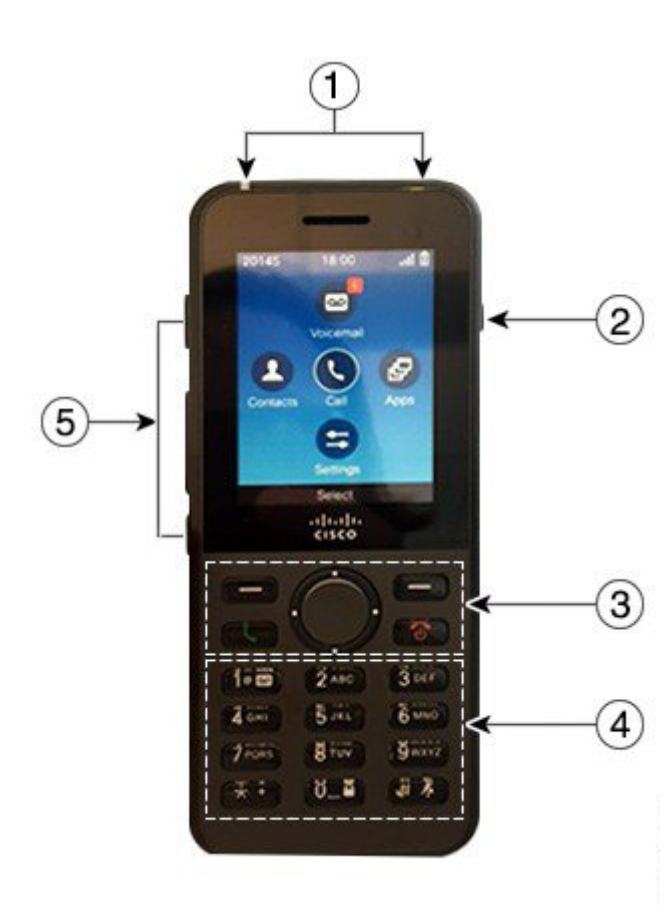

# 開啟電話 按住電源/結束通話 6 , 直到紅色 LED 亮起。 關閉電話 1. 按住電源/結束通話 6 4 秒鐘。 **2.** 按關機。 撥話

**1.** 輸入電話號碼。 **2.** 按接聽/傳送 。

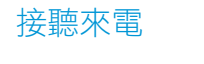

按接聽或接聽/傳送

# 保留通話

- **1.** 存取電話應用程式。
- **2.** 按保留。

#### **1.** 指示燈 (LED) 與耳機連接埠

- **2.** 喇叭按鈕
- **3.** 軟鍵按鈕、導覽叢集及通話控制按鈕
- **4.** 鍵盤
- **5.** 左側按鈕

# 檢視近期通話

- **1.** 存取近期通話應用程式。
- **2.** 選取近期通話。
- **3.** 選取線路或所有近期通話。

#### 將通話轉接至其他人

- **1.** 存取電話應用程式。
- 2. 按更多 ··· 並撰取轉接。
- **3.** 輸入要撥打的號碼,或從近期通話中選取項目。
- **4.** 按轉接。

## 新增其他人至通話

- **1.** 存取電話應用程式。
- 2. 按更多 ■■■ 並撰取會議。
- **3.** 執行下列其中一個動作。
	- • 撥號並等待受話者接聽。
	- 從近期通話清單中選取項目,並等待受話者接聽。
	- 選取同一線路上的其他保留通話。
	- • 按右側導覽鍵,選取線路,然後選取該線路上的保 留通話。
- **4.** 按合併。

# 將聲音靜音

- 1. 按靜音<sup>(4)</sup>
- **2.** 再按一次靜音可取消靜音。

#### 使用耳機撥話

- **1.** 存取電話應用程式。
- **2.** 選取線路。
- **3.** 輸入電話號碼。
- **4.** 按接聽/傳送 。

# Cisco Wireless IP Phone 8821 及 8821-EX 快速入門指南

## 使用電話喇叭撥話

- 1. 按住 1 以啟動喇叭。
- **2.** 撥打電話號碼。
- 3. 按接聽/傳送 3. 以撥話。
- **4.** 再次按住 以關閉喇叭模式。

# 存取語音信箱服務

- 按住按鈃一 (1) 1@ 80
- **2.** 請依照提示進行。

# 從電話轉接通話

- **1.** 存取電話應用程式。
- **2.** 選取線路。
- **3.** 按更多 並選取全部轉接。
- **4.** 輸入號碼以接聽來電,或從近期通話清單中選取項目。

# 從電話關閉來電轉接

- **1.** 存取電話應用程式。
- **2.** 選取轉接的線路。
- **3.** 按更多 並選取轉接關閉。

#### 調整通話音量

# 在通話時,按音量 | 第二十 按鈕的上部及下部可調整 音量。

### 調整電話鈴聲音量

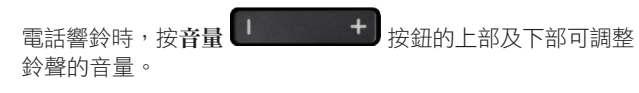

#### 變更鈴聲

- **1.** 存取設定應用程式。
- **2.** 選取電話設定 **>** 聲音 **>** 鈴聲。
- **3.** 選取線路。
- **4.** 反白顯示鈴聲。
- **5.** 按播放以聆聽鈴聲。
- **6.** 按選取以使用鈴聲。

#### 調整螢幕亮度

- **1.** 存取設定應用程式。
- **2.** 選取電話設定 **>** 顯示 **>** 亮度。
- **3.** 使用導覽叢集的箭頭鍵以調整亮度。
- **4.** 按儲存。

### 變更字型大小

- **1.** 存取設定應用程式。
- **2.** 選取電話設定 **>** 顯示 **>** 字型大小。
- **3.** 選取所需的設定。

#### 變更螢幕顯示逾時

- **1.** 存取設定應用程式。
- **2.** 選取電話設定 **>** 顯示 **>** 睡眠。
- **3.** 選取所需的時間設定。

# 使用 AC 電源供應器為電池充電

- **1.** 將 USB 纜線插入電話底部,並接腳對齊。
- **2.** 將 USB 纜線插入電源轉接器。
- **3.** 將電源轉接器插入電源插座。

# 使用者指南

請造訪此網頁,檢視完整的使用者指南:[http://www.cisco.](http://www.cisco.com/c/en/us/support/collaboration-endpoints/unified-ip-phone-8800-series/products-user-guide-list.html) [com/c/en/us/support/collaboration-endpoints/unified-ip](http://www.cisco.com/c/en/us/support/collaboration-endpoints/unified-ip-phone-8800-series/products-user-guide-list.html)[phone-8800-series/products-user-guide-list.html](http://www.cisco.com/c/en/us/support/collaboration-endpoints/unified-ip-phone-8800-series/products-user-guide-list.html)

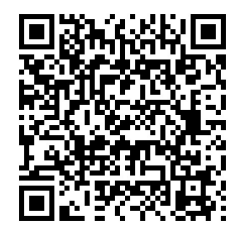

Cisco 及 Cisco 標誌是 Cisco 及/或其子公司在美國與其他國家/ 地區的商標或註冊商標。若要檢視 Cisco 商標清單,請前往: www.cisco.com/go/trademarks。文中所提及之第三方商標均屬於其 各自所有者。「合作夥伴」一詞不表示 Cisco 與其他任何公司之間具 有合作關係。(1110R)